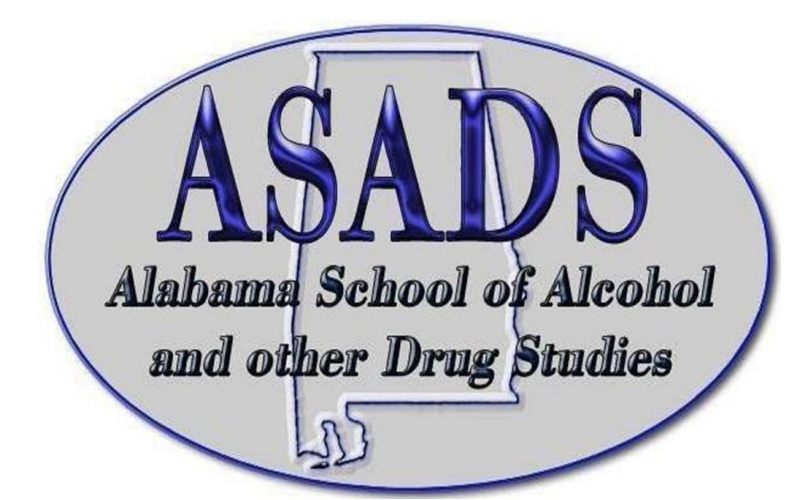

# Step by Step Guide Submitting a Course Proposal for ASADS 2024

**P. O. Box 1229 Cullman, Alabama 35056 Phone: 256-620-3304 Fax: 256-734-2657 Email: asadsalabama.com Website: asadsonline.com** 

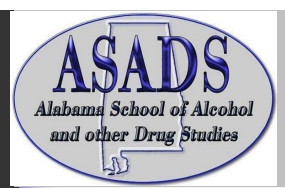

# Step by Step Guide for Submitting a Course Proposal for ASADS 2024

Step 1. Click here to create your account and submit a course proposal for ASADS 2024 conference.

<https://events.decorporate.ca/ASADS2024/abstract/login.php>

#### Step 2. Click the *Don't Have an Account*

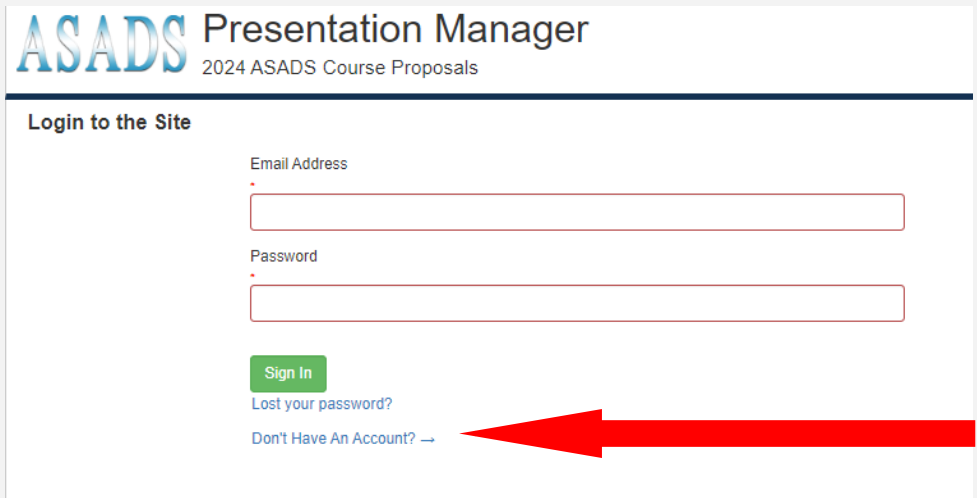

Step 3. Enter your information and create your password.

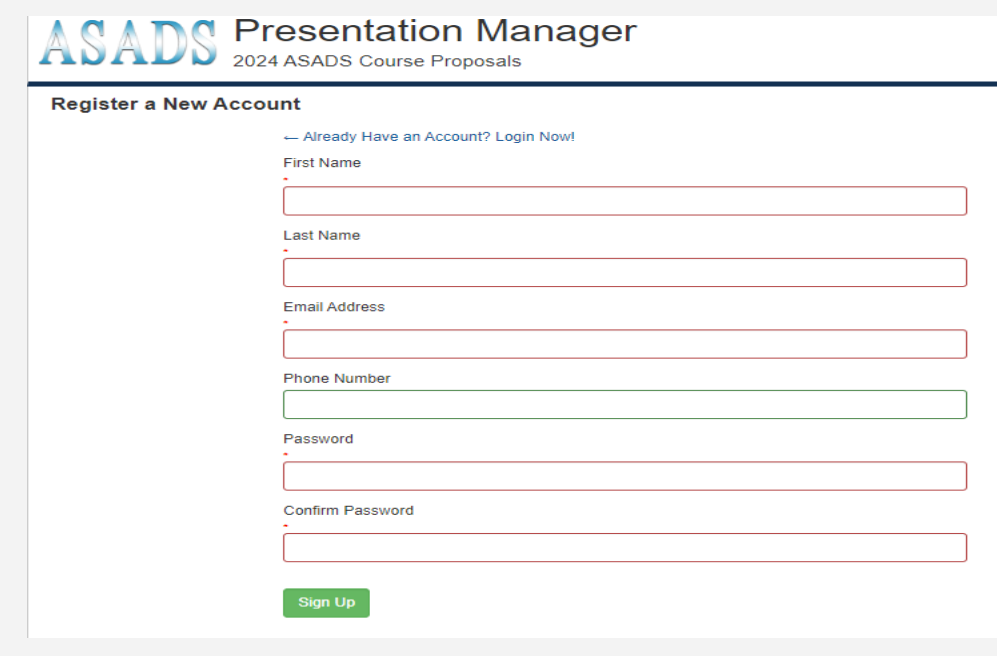

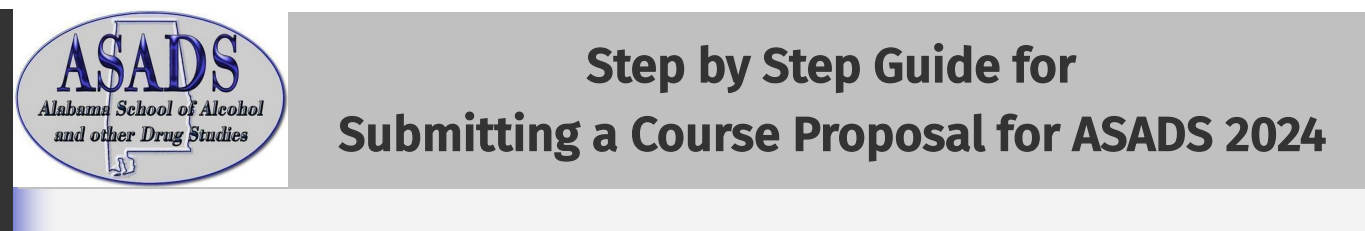

Step 4. Automatically be taken to the abstract portal. You are now ready to submit a Course proposal.

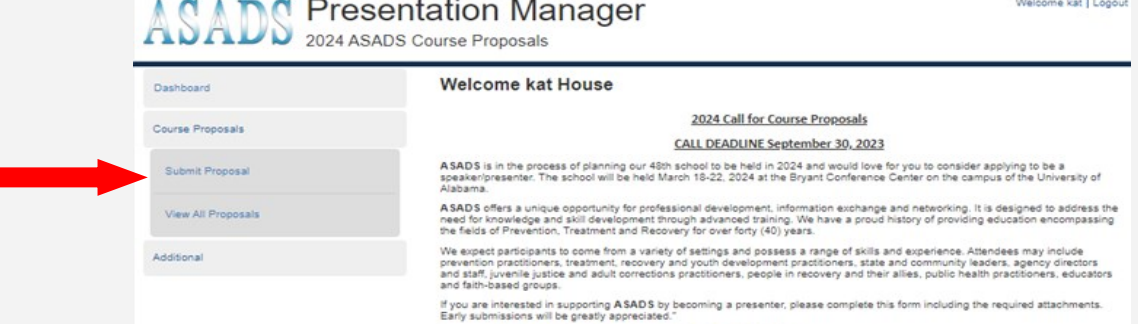

#### Step 5. Click Complete Step 1 *Add Primary Presenter*

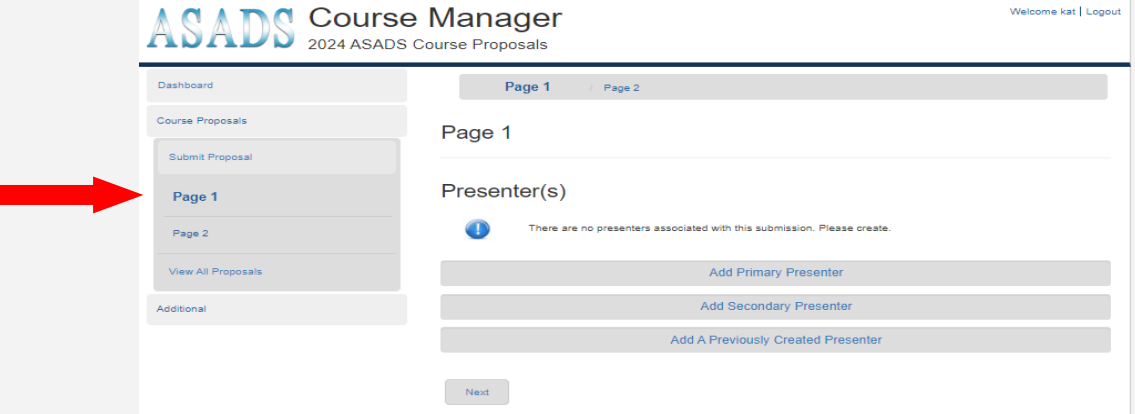

#### Step 6. Enter Primary Presenter information: *Note: This information is need for each* additional speaker.

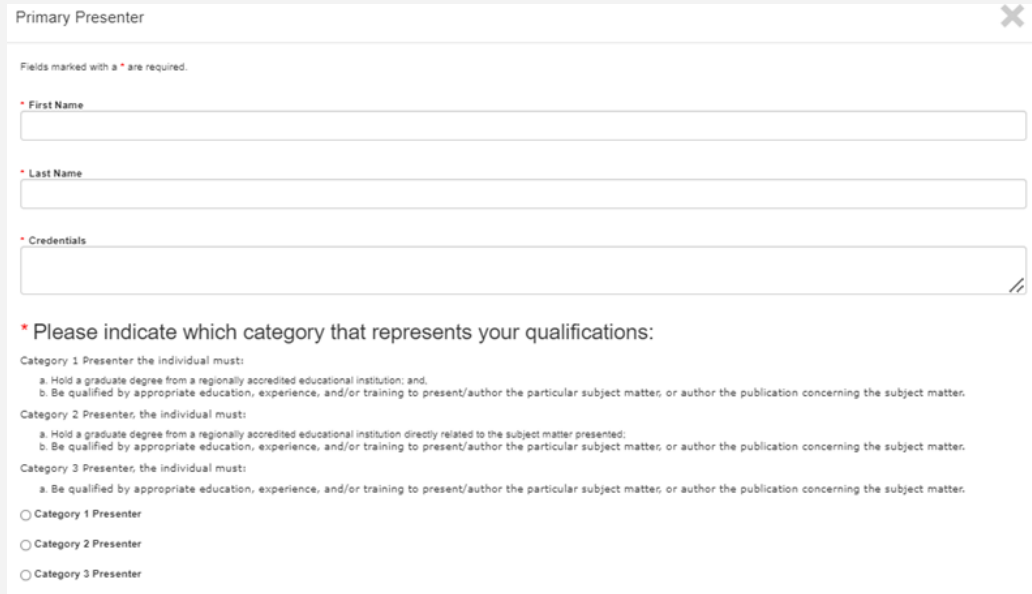

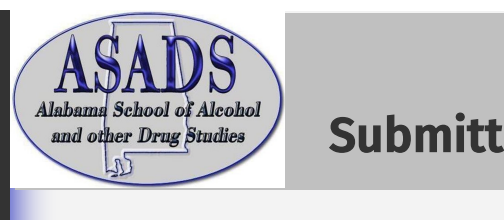

# Step by Step Guide for Submitting a Course Proposal for ASADS 2024

## Step 6. *Continued*

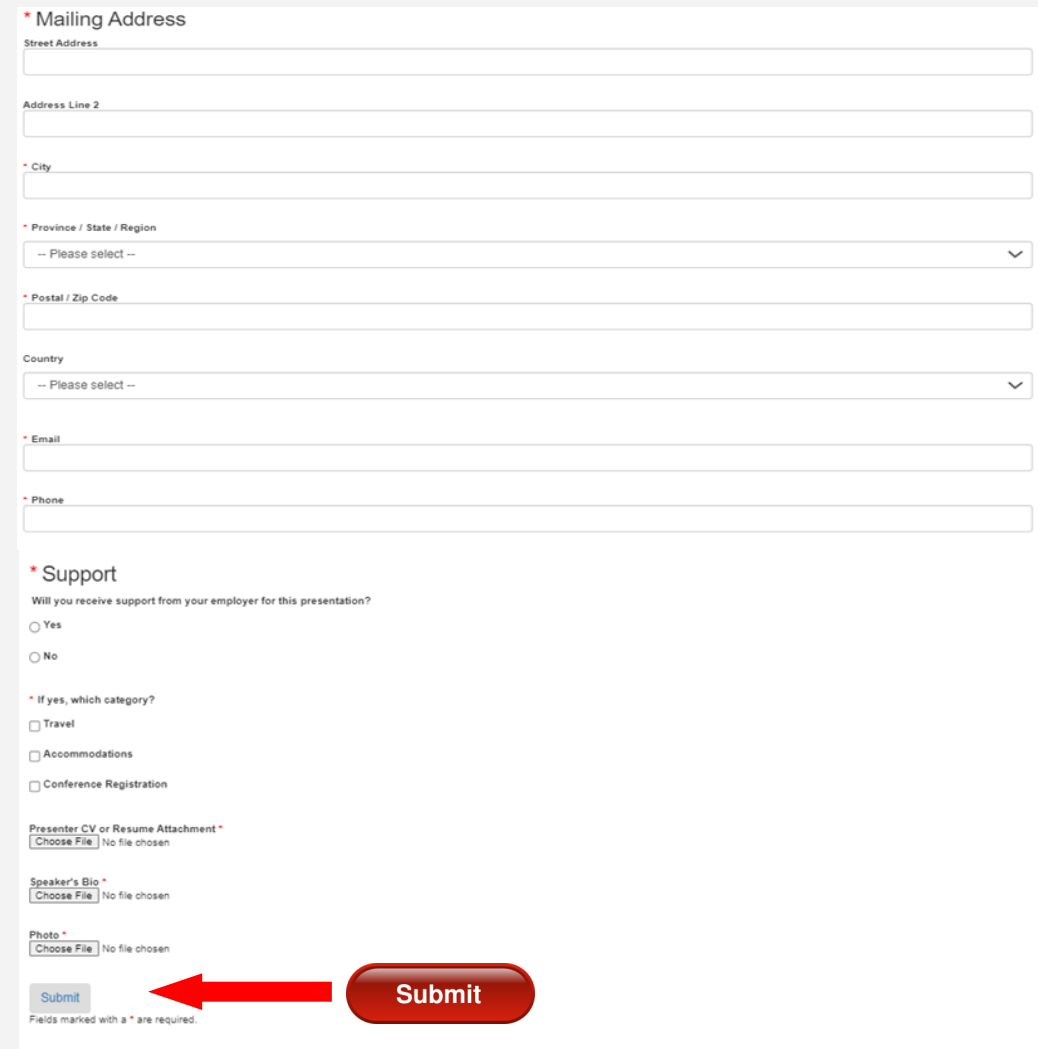

## Step 7. Complete Step 2 by entering your course information

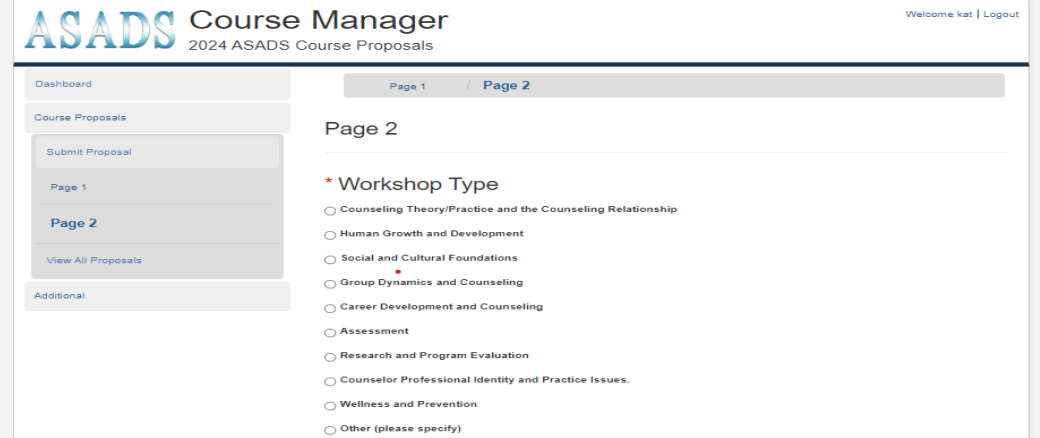

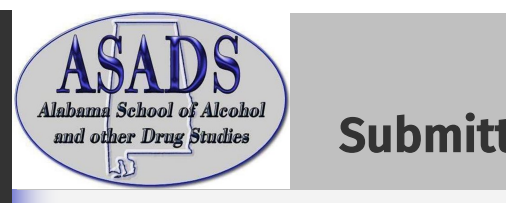

## Step by Step Guide for Submitting a Course Proposal for ASADS 2024

### Step 7 *Continued*

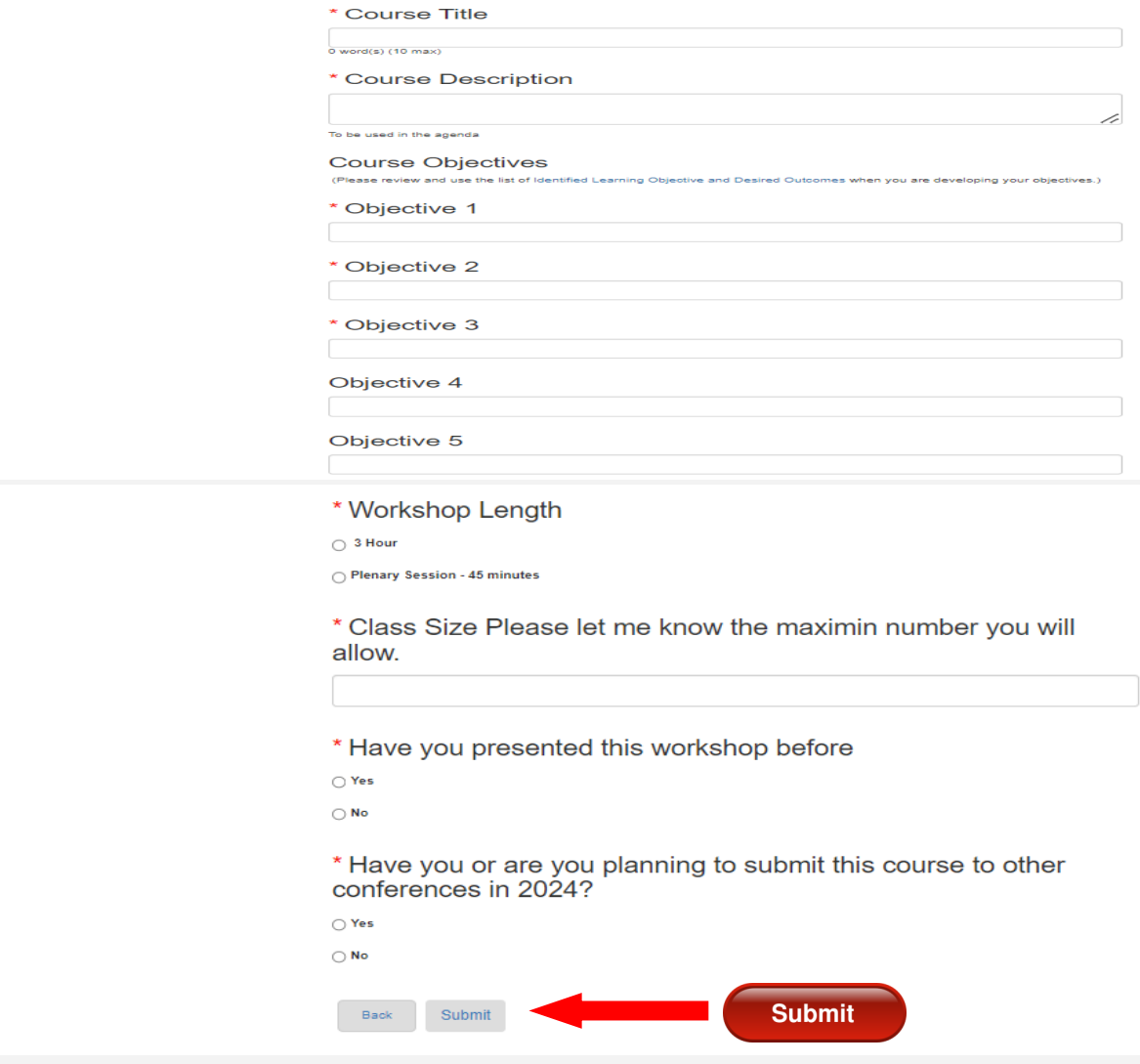

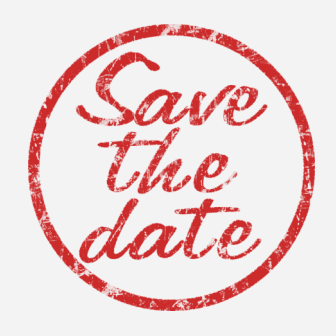

**March 18-22, 2024** *Bryant Conference Center* 

*240 Paul W Bryant Drive Tuscaloosa, Alabama, 35401*